# Dynamische Domain Name Server op RV320 en RV325 VPN-routerserie configureren Ī

### Doel

Dynamic Domain Name System (DDNS) is een netwerkservice waardoor een aangesloten apparaat kan worden gebruikt van communicatieprotocollen (bijvoorbeeld een router) om het Domain Name System (DNS) te laten weten dat de actieve DNS-configuratie moet worden gewijzigd. Hiermee kunnen routers met verschillende IP-adressen door dezelfde internetdomeinnaam worden gelokaliseerd. Het voordeel van het gebruik van DDNS is dat het vaste host- en domeinnamen aan een dynamisch IP-adres van internet toewijzen. DDNS is nuttig als u een website, FTP server of andere server achter de router wilt host.

Het doel van dit document is uit te leggen hoe de DNS-services moeten worden geconfigureerd, die worden aangeboden door de DDNS-serviceproviders DynDNS.org en 3322.org.

Opmerking: Voordat u een van deze functies gebruikt, moet u zich voor DDNS-services aanmelden op DynDNS.org of 3322.org. De router meldt wijzigingen in het WAN IP-adres naar de dynamische DNS-servers zodat alle openbare services op het netwerk er toegang toe kunnen krijgen via de statische domeinnaam.

### Toepasselijke apparaten

- ・ RV320 VPN-router met dubbel WAN
- ・ RV325 Gigabit VPN-router met dubbel WAN

## Softwareversie

 $\cdot$  v1.1.0.09

### Dynamische Domain Name Server configureren

Stap 1. Meld u aan bij het programma voor webconfiguratie en kies Setup > Dynamische DNS. De Dynamische DNS-pagina wordt geopend:

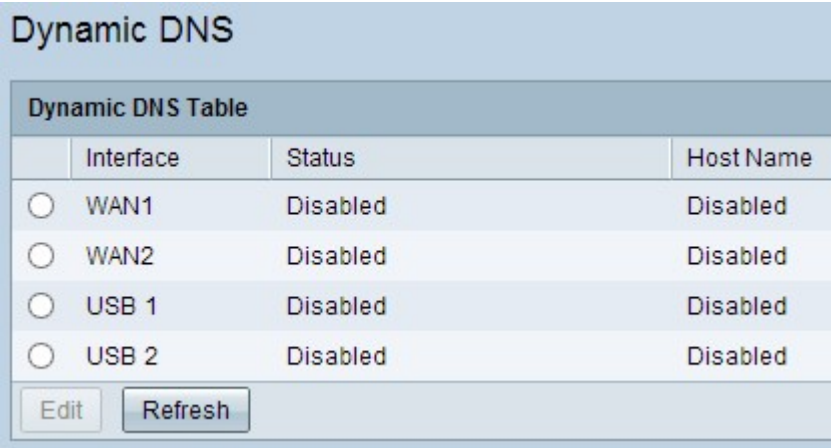

Stap 2. Klik het gewenste keuzerondje in de Dynamische DNS-tabel aan om de interface te

kiezen waarvoor u DDNS wilt configureren.

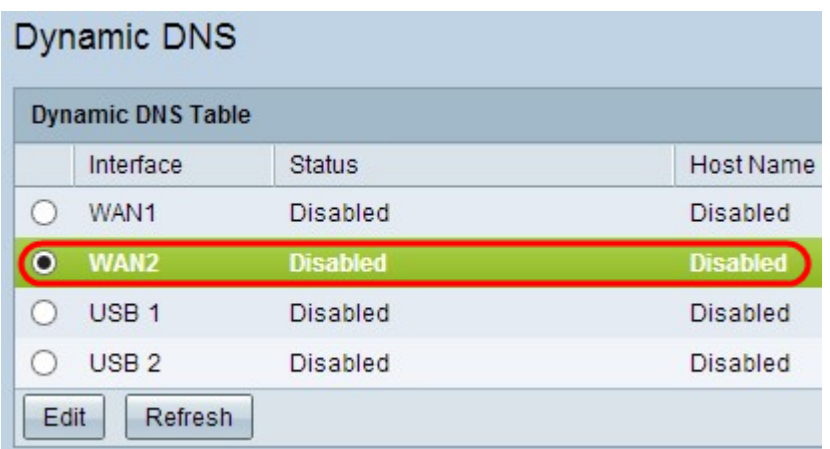

Stap 3. Klik op Bewerken om de interface te configureren.<br>Dynamic DNS

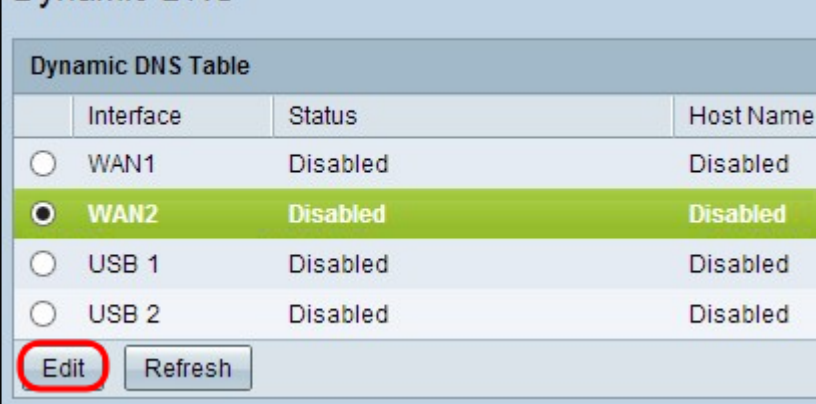

De Dynamische DNS-pagina wordt opnieuw geopend met nieuwe velden beschikbaar.

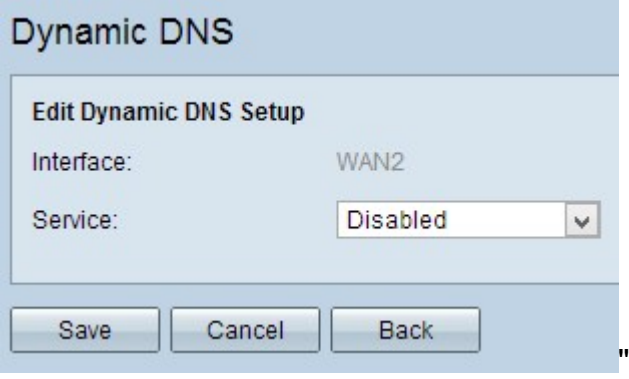

Opmerking: Het interfaceveld toont de interface waarvoor Dynamic DNS wordt ingesteld.

Stap 4. Kies de juiste service in de vervolgkeuzelijst Service.

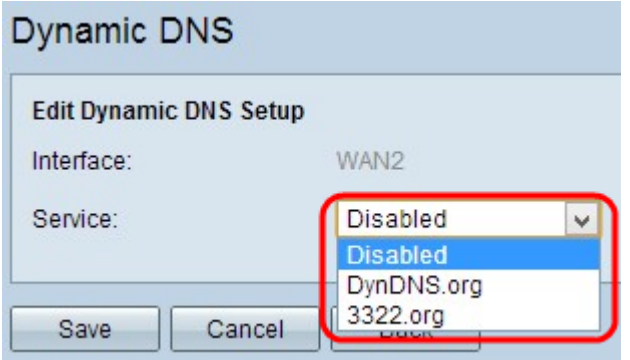

De beschikbare opties zijn als volgt gedefinieerd:

・ Uitgeschakeld — is een inactieve service.

・ DynDNS.org — representeert Dynamische DNS-service. Dynamische DNS is een infrastructuur als IaaS-dienstverlener (Service Cloud Computing Service provider) die wordt gebruikt om DNS-services aan commerciële en particuliere gebruikers te leveren.

・ 3322.org — vertegenwoordigt 3322 service. 3322 wordt gebruikt om DNS-diensten aan te bieden aan commerciële en particuliere Chinese gebruikers.

Stap 5. Voer de gebruikersnaam voor de account in het veld Gebruikersnaam in.

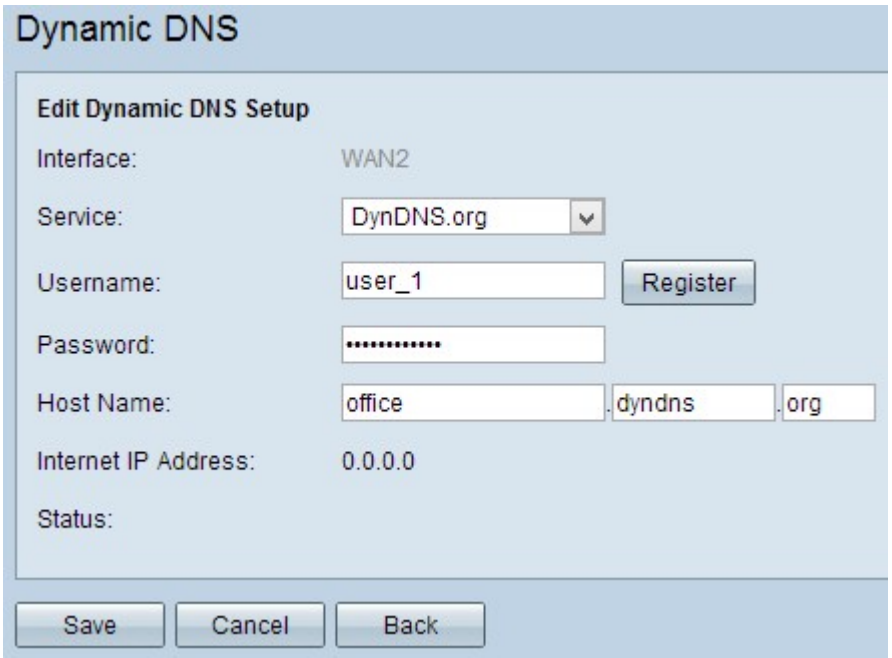

Opmerking: u kunt zich aanmelden voor een dynamische DNS- of 3322-account door op Registreren te klikken.

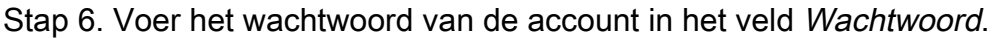

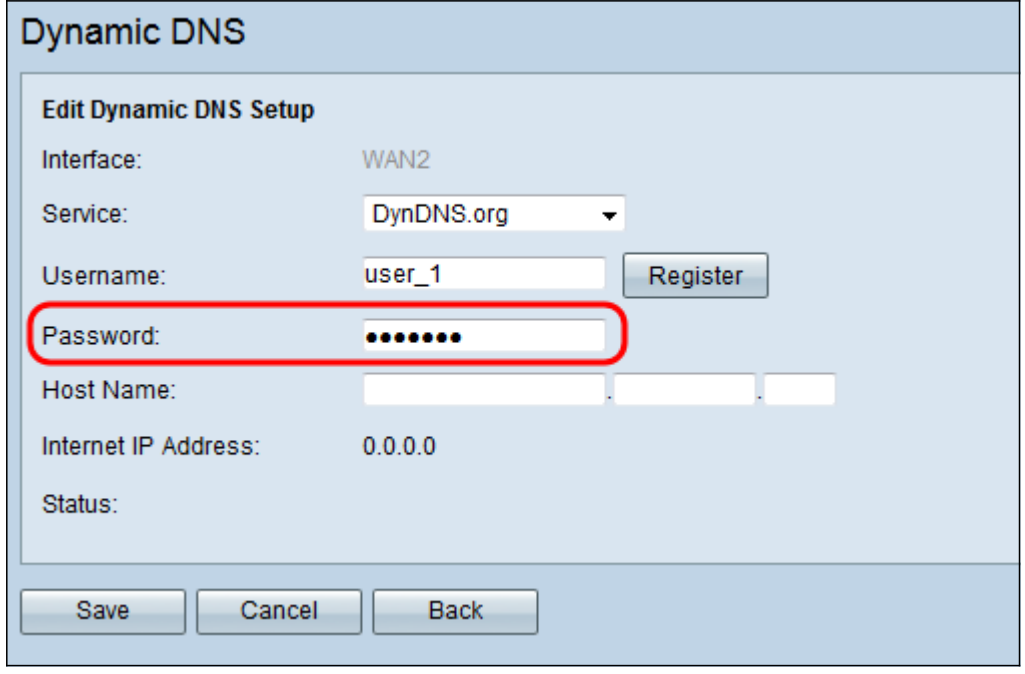

Stap 7. Voer een host-naam of een domeinnaam in in het veld Host Name op basis van de door u gekozen service. Als u DynDNS.org hebt gekozen, voer dan het domein of de host naam in het eerste veld in, "dyndns" in het tweede veld en "org" in het laatste veld. Als u

3322.org hebt gekozen als uw service, voert u het domein of de host naam in het eerste veld in, "3322" in het tweede veld en "org" in het laatste veld.

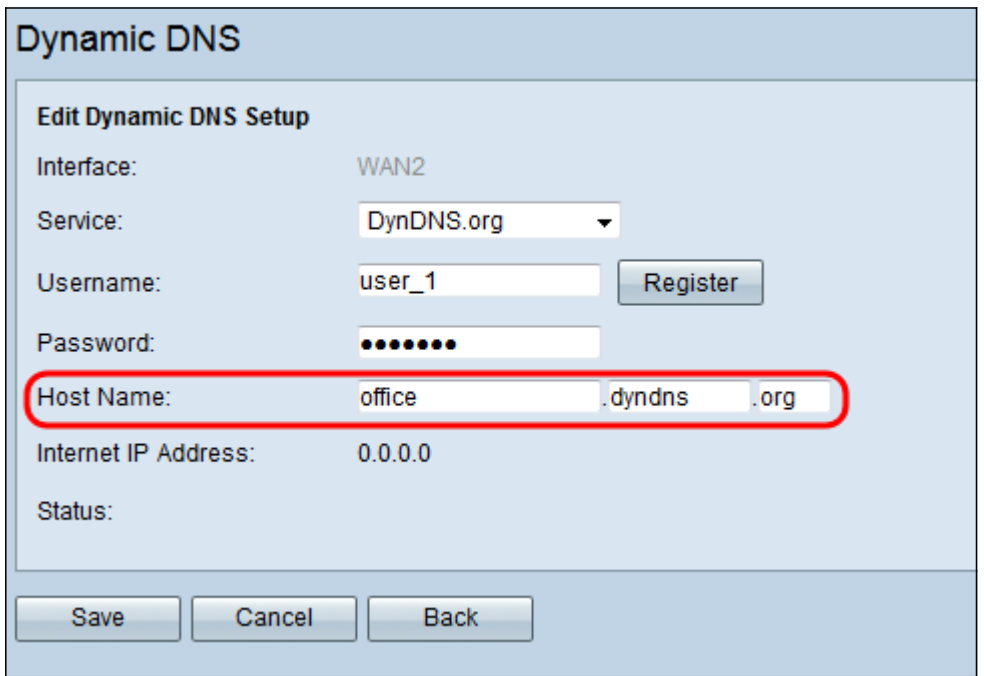

Opmerking: Het veld Internet IP-adres toont het IP-adres van WAN voor de specifieke interface. Het veld Status toont de status van de service die u kiest. Zorg ervoor dat u nauwkeurige informatie verstrekt om de onjuiste status te voorkomen.

Stap 8. Klik op Opslaan om de instellingen op te slaan.

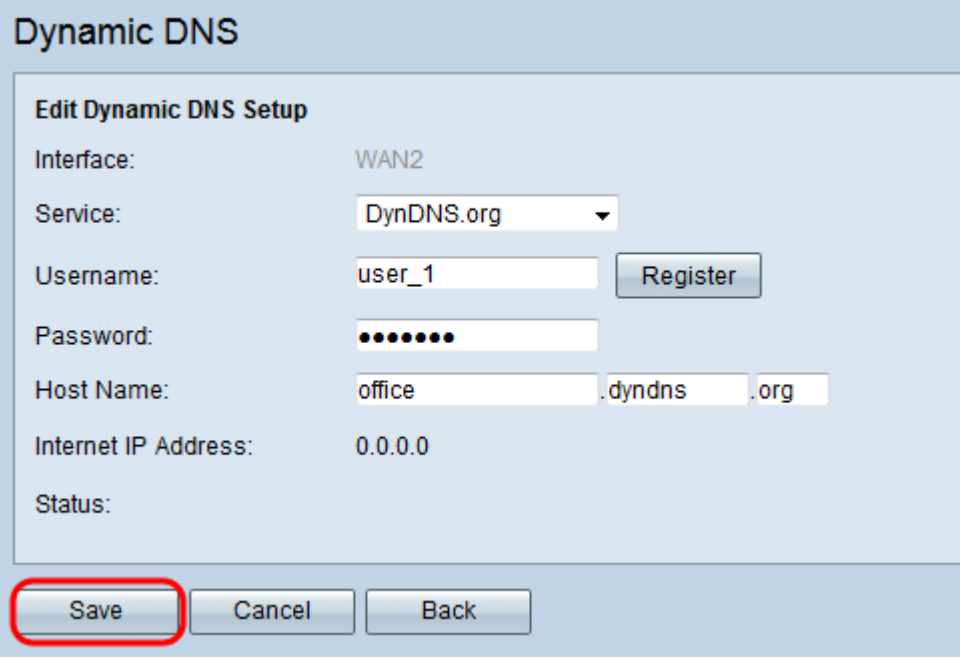